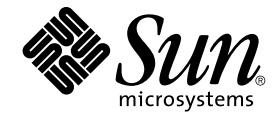

# 用于 WebLogic Server 的 Sun Cluster 数据服务指南(适用于 Solaris OS )

SPARC 平台版本

Sun Microsystems, Inc. 4150 Network Circle Santa Clara, CA 95054 U.S.A.

文件号码: 819–0483–10<br>2004 年 4 月<sup>,</sup>修订版 A

版权所有 2004 Sun Microsystems, Inc. 4150 Network Circle, Santa Clara, CA 95054 U.S.A. 保留所有权利。

本产品或文档受版权保护,其使用、复制、发行和反汇编均受许可证限制。未经 Sun 及其许可方(如果有)的事先书面许可,不得以任何形式、任何手<br>段复制本产品或文档的任何部分。第三方软件,包括字体技术,均已从 Sun 供应商处获得版权和使用许可。

本产品的某些部分可能是从 Berkeley BSD 系统衍生出来的,并获得了加利福尼亚大学的许可。UNIX 是由 X/Open Company, Ltd. 在美国和其他国 家/地区独家许可的注册商标。

Sun、Sun Microsystems、Sun 徽标、docs.sun.com、AnswerBook、AnswerBook2、 和 Solaris 是 Sun Microsystems, Inc. 在美国和其他国家/地区的<br>商标、注册商标或服务标记。所有 SPARC 商标的使用均已获得许可,它们是 SPARC International, Inc. 在美国和其他国家/地区的商标或注册商标。标<br>有 SPARC 商标的产品均基于由 Sun

OPEN LOOK 和 Sun™ 图形用户界面是 Sun Microsystems, Inc. 为其用户和许可证持有者开发的。Sun 感谢 Xerox 在研究和开发可视或图形用户界面的<br>概念方面为计算机行业所做的开拓性贡献。Sun 已从 Xerox 获得了对 Xerox 图形用户界面的非独占性许可证,该许可证还适用于实现 OPEN LOOK GUI<br>和在其他方面遵守 Sun 书面许可协议的 Sun 许可证持有者。

本文档按"原样"提供,对于所有明示或默示的条件、陈述和担保,包括对适销性、适用性和非侵权性的默示保证,均不承担任何责任,除非此免责声明<br>的适用范围在法律上无效。

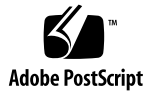

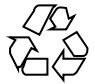

041206@10536

# 目录

### [序](#page-4-0) **5**

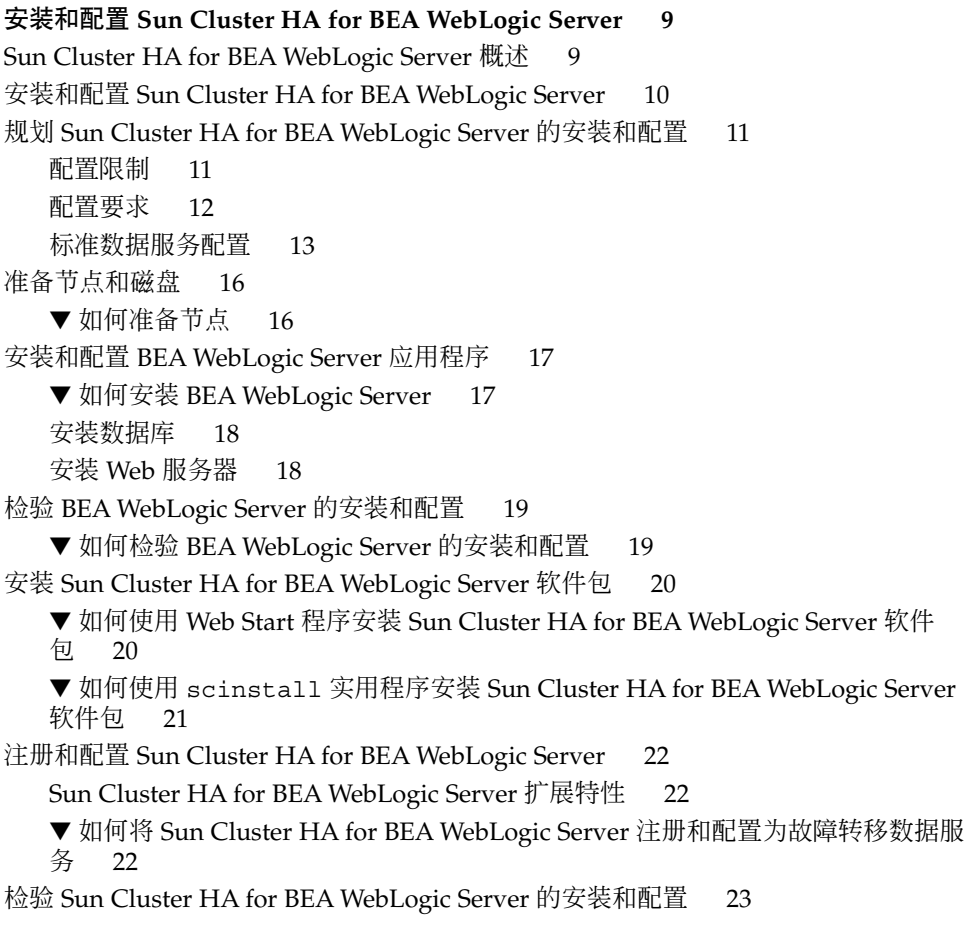

▼ 如何检验 [Sun Cluster HA for BEA WebLogic Server](#page-22-0) 的安装和配置 23 替代 [Sun Cluster HA for BEA WebLogic Server](#page-24-0) 配置 25 创建简单的 [BEA WebLogic Server](#page-24-0) 资源 25 [使用服务器名称参数创建资源](#page-24-0) 25 [创建将顺序关闭的资源](#page-25-0) 26 [创建将探测数据库的资源](#page-25-0) 26 [创建监视](#page-25-0) URI 的资源 26 [Sun Cluster HA for BEA WebLogic Server](#page-26-0) 故障监视器的操作 27 [扩展特性](#page-26-0) 27 [探测算法和功能](#page-28-0) 29

[索引](#page-30-0) **31**

## <span id="page-4-0"></span>序

《用于 *WebLogic Server* 的 *Sun Cluster* 数据服务指南(适用于 *Solaris OS*)》介绍了如何 安装和配置 Sun™ Cluster HA for BEA WebLogic Server。

此文档适用于具有丰富的 Sun 软硬件知识的系统管理员。不要将此文档作为规划指南或 售前指南。在阅读此文档之前,您应该已经确定了系统要求并购买了相应的设备和软 件。

此文档中的说明均假定读者具有 Solaris™ 操作环境方面的知识,并熟练掌握了与 Sun Cluster 软件一起使用的卷管理器软件。

## UNIX 命令

此文档包含针对于安装和配置 Sun Cluster 数据服务的特定命令的信息, 但不包含基本 UNIX® 命令和过程(例如关闭系统、引导系统和配置设备)的完整信息。有关基本 UNIX 命令和过程的信息,可从以下来源获得:

- Solaris 软件环境的联机文档
- Solaris 操作环境手册页
- 系统附带的其他软件文档

## 印刷约定

下表描述了本书中使用的印刷约定。

表 **P–1** 印刷约定

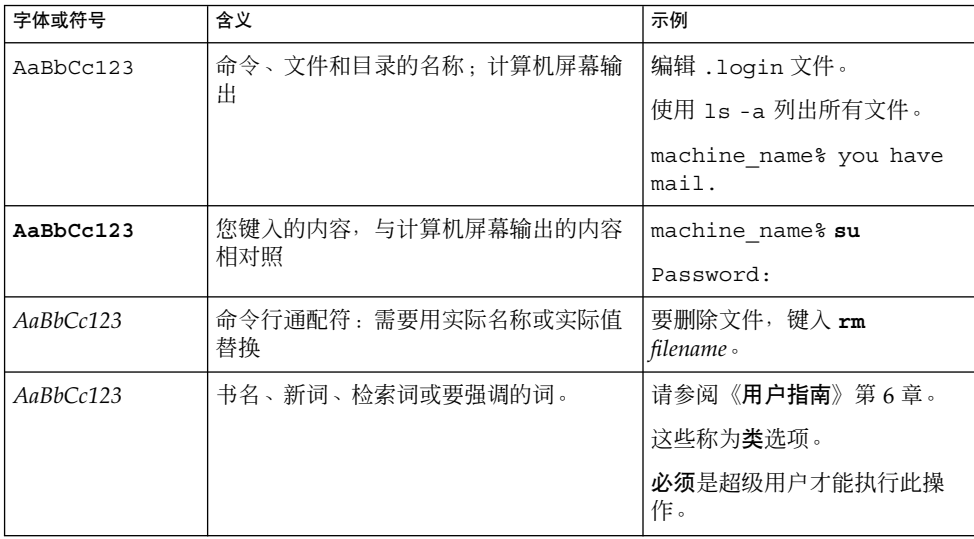

# 命令示例中的 shell 提示符

以下表格显示了 C shell、Bourne shell 和 Korn shell 的缺省系统提示符和超级用户提示 符。

表 **P–2** Shell 提示符

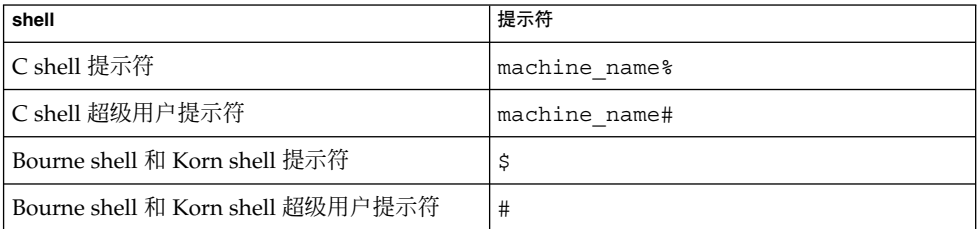

## 相关文档

有关相关 Sun Cluster 主题的信息, 可从下表列出的文档中获得。

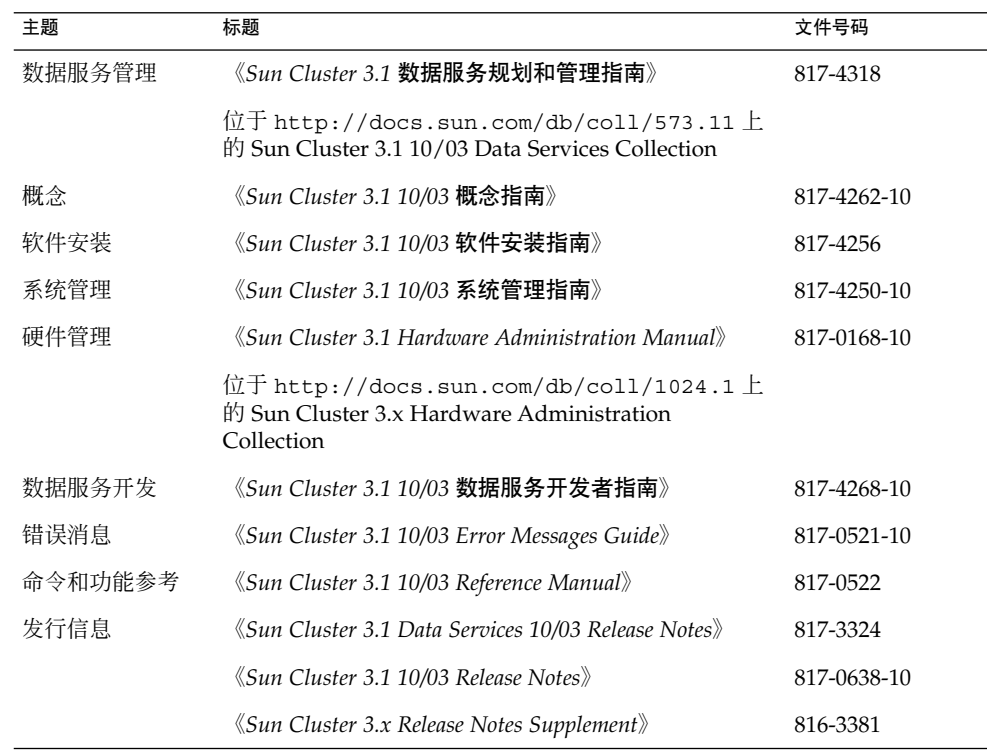

# 联机访问 Sun 文档

可以通过 docs.sun.com<sup>sM</sup> 网站联机访问 Sun 技术文档。您可以浏览 docs.sun.com 档案 或查找某个具体的书名或主题。URL 是 <http://docs.sun.com>。

## <span id="page-7-0"></span>订购 Sun 文档

Sun Microsystems 提供一些印刷的产品文档。有关文档列表以及如何订购它们,请参见 <http://docs.sun.com> 中的"购买印刷的文档"。

## 帮助(H)

如果您在安装或使用 Sun Cluster 时有任何问题,请与您的服务供应商联系并提供以下 信息:

- 您的姓名和电子邮件地址(如果有)
- 您的公司名称、地址和电话号码
- 系统的型号和序列号
- 操作环境的发行版本号(例如, Solaris 8)
- Sun Cluster 的发行版本号(例如, Sun Cluster 3.0)

使用以下命令可以针对为您的服务供应商收集系统中每个节点的信息。

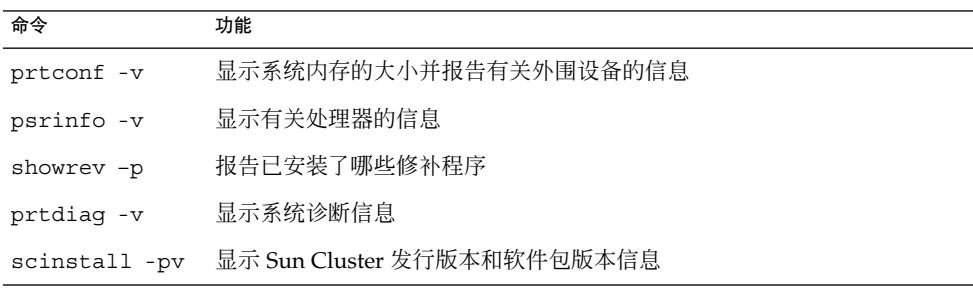

还请提供 /var/adm/messages 文件的内容。

## <span id="page-8-0"></span>安装和配置 Sun Cluster HA for BEA WebLogic Server

本章介绍了如何安装和配置 Sun Cluster HA for BEA WebLogic Server。

#### 本章包含以下过程。

- 第 16 [页 "如何准备节点"](#page-15-0)
- 第 17 页 "如何安装 [BEA WebLogic Server](#page-16-0) "
- 第 19 页 "如何检验 [BEA WebLogic Server](#page-18-0) 的安装和配置"
- 第 20 页 "如何使用 Web Start 程序安装 [Sun Cluster HA for BEA WebLogic Server](#page-19-0) [软件包"](#page-19-0)
- 第 21 页 "如何使用 scinstall 实用程序安装 [Sun Cluster HA for BEA WebLogic](#page-20-0) Server [软件包"](#page-20-0)
- 第 22 页 "如何将 [Sun Cluster HA for BEA WebLogic Server](#page-21-0) 注册和配置为故障转 [移数据服务"](#page-21-0)
- 第 23 页 "如何检验 [Sun Cluster HA for BEA WebLogic Server](#page-22-0) 的安装和配置"

## Sun Cluster HA for BEA WebLogic Server 概述

请使用本节中的信息了解如何使 BEA WebLogic Server 应用程序获得高可用性。

在 Sun Cluster 系统中运行的 BEA WebLogic Server 提供了一个具有高可用性的平台, 以在分布式异构应用程序环境中对使命关键的电子商务应用程序进行开发和部署。

Sun Cluster HA for BEA WebLogic Server 为 BEA WebLogic Server 应用程序提供了故 障监视和高可用性。还为 WebLogic 管理服务器和 WebLogic 受管理服务器提供了高可 用性。因为 Sun Cluster HA for BEA WebLogic Server 仅支持非群集的 BEA WebLogic Server, 所以在故障转移或重新启动期间可能会丢失客户机会话。

<span id="page-9-0"></span>注意 **–** Sun Cluster HA for BEA WebLogic Server 为独立的 WebLogic Server 实例(不 使用 WebLogic Server 群集的实例)提供高可用性。

有关故障转移服务的概念信息,请参见《*Sun Cluster* 概念指南(适用于 *Solaris OS*) 》。

表 **1** 对 BEA WebLogic Server 组件的保护

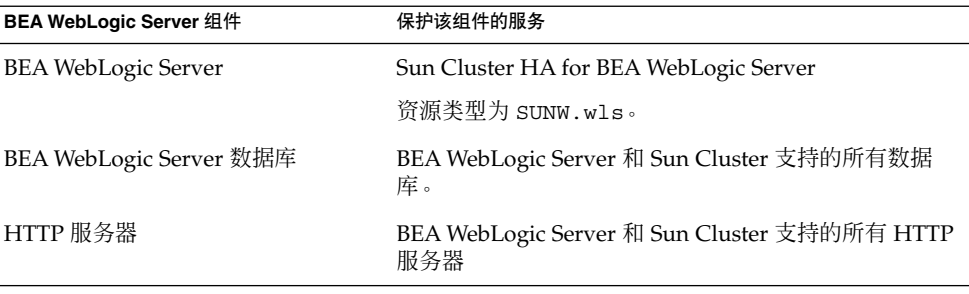

## 安装和配置 Sun Cluster HA for BEA WebLogic Server

表 2 列出了安装和配置 Sun Cluster HA for BEA WebLogic Server 的任务。请按照列出 的顺序执行这些任务。

表 **2** 任务对应关系:安装和配置 Sun Cluster HA for BEA WebLogic Server

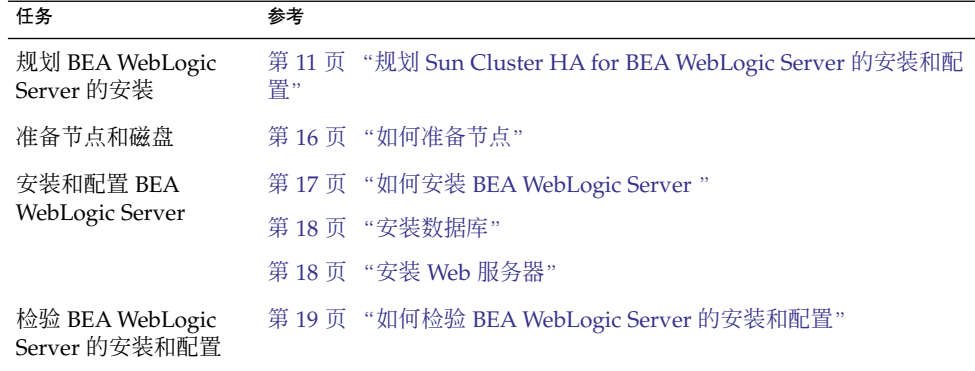

<span id="page-10-0"></span>表 **2** 任务对应关系:安装和配置 Sun Cluster HA for BEA WebLogic Server *(*续*)*

| 任务                                                                       |                                                                              |
|--------------------------------------------------------------------------|------------------------------------------------------------------------------|
| 安装 Sun Cluster HA<br>for BEA WebLogic<br>Server 软件包                      | 第 20 页 "如何使用 Web Start 程序安装 Sun Cluster HA for BEA<br>WebLogic Server 软件包"   |
|                                                                          | 第 21 页 "如何使用 scinstall 实用程序安装 Sun Cluster HA for<br>BEA WebLogic Server 软件包" |
| 将 Sun Cluster HA for<br><b>BEA WebLogic Server</b><br>注册和配置为故障转移<br>数据服务 | 第 22 页 "如何将 Sun Cluster HA for BEA WebLogic Server 注册和配<br>置为故障转移数据服务"       |
| 检验 Sun Cluster HA<br>for BEA WebLogic<br>Server 的安装和配置                   | 第 23 页 "如何检验 Sun Cluster HA for BEA WebLogic Server 的安装<br>和配置"              |
| 査看 Sun Cluster HA<br>for BEA WebLogic<br>Server 故障监视器                    | 第 27 页 " Sun Cluster HA for BEA WebLogic Server 故障监视器的操<br>作"                |

## 规划 Sun Cluster HA for BEA WebLogic Server 的安装和配置

本节包含规划 Sun Cluster HA for BEA WebLogic Server 的安装和配置所需的信息。

### 配置限制

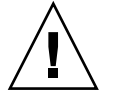

注意 **–** 如果您未遵循这些限制,您的数据服务配置可能不受支持。

本节提供了适用于 Sun Cluster HA for BEA WebLogic Server 的软件和硬件配置限制的 列表。请遵循本节中的限制来规划 Sun Cluster HA for BEA WebLogic Server 的安装和 配置。

有关适用于所有数据服务的限制,请参见《*Sun Cluster* 发行说明(适用于 *Solaris OS*) 》。

- Sun Cluster HA for BEA WebLogic Server 为独立的 BEA WebLogic Server 实例(不 使用 BEA WebLogic Server 群集的实例)提供高可用性。
- 对于故障转移文件系统, 必须在单个资源组中配置使用该文件系统的所有 BEA WebLogic Server 实例。

<span id="page-11-0"></span>■ 如果用户要在不同的资源组中配置不同的实例,则必须将 BEA WebLogic Server 安 装在全局文件系统中。

### 配置要求

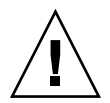

注意 **–** 如果您未遵循这些要求,您的数据服务配置可能不受支持。

请遵循本节中的要求来规划 Sun Cluster HA for BEA WebLogic Server 的安装和配置。 这些要求仅适用于 Sun Cluster HA for BEA WebLogic Server。您必须先满足这些要 求, 然后再进行 Sun Cluster HA for BEA WebLogic Server 的安装和配置。

有关适用于所有数据服务的要求,请参见《*Sun Cluster* 数据服务规划和管理指南(适用 于 *Solaris OS*)》中的"Sun Cluster 数据服务配置准则"。

- 如果在使用 HAStoragePlus 的故障转移文件系统中安装了 BEA WebLogic Server 起 始目录和其他配置文件,则应在同一资源组中配置使用该文件系统的所有 BEA WebLogic Server 资源。
- 如果 BEA WebLogic Server 依赖于 Oracle 或 Sybase 等任何数据库, 则管理员必须 先确保数据库具有高可用性,然后再在 Sun Cluster HA for BEA WebLogic Server 中配置和启动 BEA WebLogic Server。
- 在 BEA WebLogic Server 中, 受管理服务器可以配置为以"受管理服务器独立模 式"独立启动。对于 Sun Cluster HA for BEA WebLogic Server,管理员必须将所有 受管理服务器配置为可以独立启动。

要以独立模式配置受管理服务器,请参见适用于正在使用版本的相关 BEA WebLogic Server 文档。例如, 对于 BEA WebLogic Server 7.0, 该文档位于

http://e–docs.bea.com/wls/docs70/admin\_domain/failures.html#1104833

- 您可以配置单独的脚本以启动 BEA WebLogic 受管理服务器。如果配置了单独的脚 本,则必须在 START 脚本中设置管理服务器 URL 和受管理服务器名称。脚本应该 能够在不使用参数的情况下启动每个 BEA WebLogic Server 实例。
- 如果要使用单个 START 脚本启动若干个受管理服务器, 则必须在 START 脚本中指 定管理 URL, 并且只能将受管理服务器名称作为脚本的参数。例如, 如果用于启动 受管理服务器的脚本为 startMangedWeblogic.sh,则受管理服务器 petstore\_server 应该能够按以下方式启动:

node1>cd /global/beahome/weblogic700/domain/petstore node1>./startManagedWeblogic.sh petstore\_server

BEA WebLogic Server START 脚本需要 username 和 password。您可以配置文件 boot.properties 以存储 username 和 password, 后者将在 BEA WebLogic Server 首次启动后加密。如果使用了 boot.properties 文件, 则 Sun Cluster HA for BEA WebLogic Server 将无法执行 BEA WebLogic Server 的顺序关闭,因为 username 和 password 将不可用。在 Sun Cluster HA for BEA WebLogic Server

<span id="page-12-0"></span>关闭期间, STOP 方法将使用 siqkill 终止 BEA WebLogic Server 进程。如果需要 执行顺序关闭 (使用 java weblogic.Admin), 则必须使用 START 脚本中的 BEA WebLogic Server 变量 WLS\_USER 和 WLS\_PW 来配置 username 和 password, 并 且在创建资源时必须将扩展特性 Smooth\_shutdown 设置为 TRUE。

注意 – 要在创建资源时或通过更新资源来启用 smooth\_shutdown<sup>,</sup> 则必须相应地使 用 username 和 password 来配置 BEA WebLogic Server 变量 WLS\_USER 和 WLS\_PW。否则,相关的服务器不会在 Sun Cluster 下启动。

■ 因为代理以 root 用户身份运行服务器 START 脚本,所以在启动服务器之前,必须在 START 脚本或单独的文件中设置所有必需的环境变量,并由 START 脚本提供这些变 量。有关详细信息,请参见适用于您所使用版本的相关 BEA WebLogic Server 文 档。例如,对于 BEA WebLogic Server 7.0,该文档位于

http://e-docs.bea.com/wls/docs70/adminguide/startstop.html#1086359

■ 要在管理服务器故障转移和重新启动之后启用对运行的受管理服务器的查找,请确保 管理服务器 START 脚本不包括 -Dweblogic.management.discover+=false。此设置将禁止管理服务器查找 其运行的受管理服务器。有关详细信息,请参见适用于您所使用版本的相关 BEA WebLogic Server 文档。例如, 对于 BEA WebLogic Server 7.0, 该文档位于

http://e-docs.bea.com/wls/docs70/admin\_domain/failures.html#1104811

■ 确保 server url 和 monitor uri list 中使用的主机名是可解析的。如果使用 全限定域名 (FQDN), 则必须启用 DNS 并且 /etc/nsswitch.conf 必须具有正确 的条目,以解析使用 DNS 的主机名。

### 标准数据服务配置

请使用本节中的标准配置来规划 Sun Cluster HA for BEA WebLogic Server 的安装和配 置。Sun Cluster HA for BEA WebLogic Server 支持本节中的标准配置。

除了本节中提供的标准配置,还可能有以下 BEA WebLogic Server 配置。

- 单独的 START 脚本, 用于每个 BEA WebLogic Server (管理和受管理)。
- 单个 START 脚本, 用于将受管理服务器名称用作输入的所有受管理服务器。
- 在 boot.properties 中设置 username 和 password。 此配置仅允许 Sun Cluster HA for BEA WebLogic Server 进行强制关闭。
- 在 START 脚本中设置 username 和 password。 此配置允许 Sun Cluster HA for BEA WebLogic Server 进行顺序关闭。

注意 **–** 当前支持将 BEA WebLogic Server 作为故障转移数据服务。

<span id="page-13-0"></span>Sun Cluster HA for BEA WebLogic Server 可能还支持其他配置。但是,您必须与您的 Sun 服务供应商联系以获得有关其他配置的信息。

### 简单配置

Sun Cluster HA for BEA WebLogic Server 的这种简单配置使用两个资源组,它们的配 置如下。

- RG1 包含 logical-host-1 和 WLS-Admin-Server-resource
- RG2 包含 logical-host-2 和 WLS-Managed-Server-resource

RG1 和 RG2 均为故障转移资源组

仅当将 BEA WebLogic Server 安装在全局文件系统中时,此配置才是可能的。有关此配 置的插图, 请参见图 1。

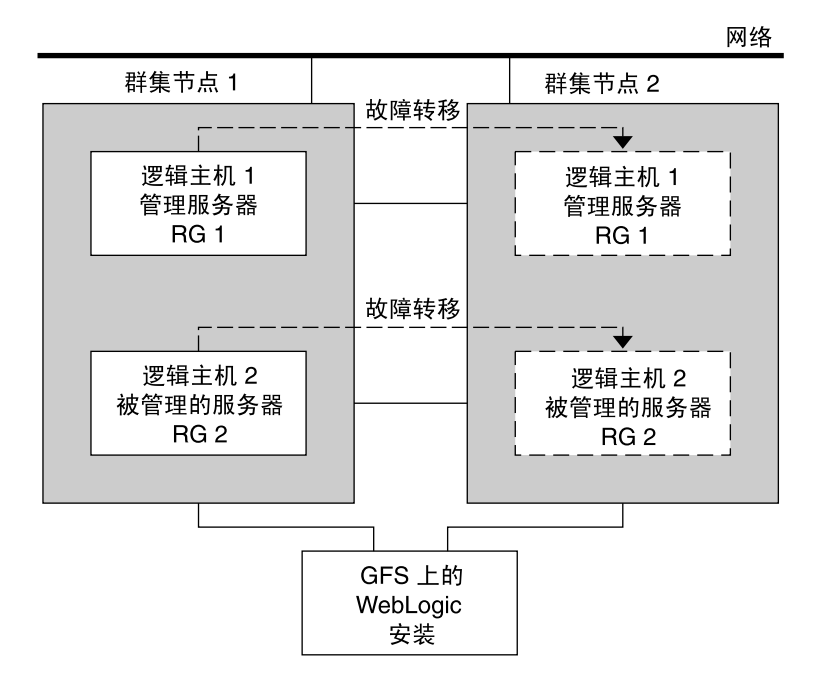

图 **1** Sun Cluster HA for BEA WebLogic Server 的简单配置

### 配置 1

在此配置中,RG1、RG2、RG3 和 RG4 是故障转移资源组,它们的配置如下。

- RG1 包含 logical-host-1 和 WLS-Admin-resource
- RG2 包含 logical-host-2 和 WLS-Managed-Server-resource2

**<sup>14</sup>** 用于 WebLogic Server 的 Sun Cluster 数据服务指南(适用于 Solaris OS) • 2004 年 4 月,修订版 A

- RG3 包含 logical-host-3 和 WLS-Managed-Server-resource3
- RG4 包含 logical-host-4 和 WLS-Managed-Server-resource4

仅当将 BEA WebLogic Server 安装在全局文件系统中时, 此配置才是可能的。

#### 配置 2

在此配置中,RG1、RG2 和 RG3 是故障转移资源组,它们的配置如下。

- RG1 包含 logical-host-1、WLS-Admin-resource 和 WLS-Managed-Server-resource1
- RG2 包含 logical-host-2、WLS-Managed-Server-resource2、 WLS-Managed-Server-resource3 和 WLS-Managed-Server-resource4
- RG3 包含 logical-host-3、WLS-Managed-Server-resource5、 WLS-Managed-Server-resource6 和 WLS-Managed-Server-resource7

仅当将 BEA WebLogic Server 安装在全局文件系统中时, 此配置才是可能的。

### 配置 3

如果在使用 HAStoragePlus 的故障转移文件系统中安装了 BEA WebLogic Server, 则必 须在同一故障转移资源组(具有与故障转移文件系统的依赖性)中配置所有 BEA WebLogic Server 实例。

RG1 包含逻辑主机资源以及所有管理和受管理服务器资源。

有关如何注册与 HAStoragePlus 资源具有依赖性的资源的信息,请参见《*Sun Cluster* 数据服务规划和管理指南(适用于 *Solaris OS*)》中的"启用具有高可用性的本地文件系 统"。

有关此配置的插图,请参[见图](#page-15-0) 2。

<span id="page-15-0"></span>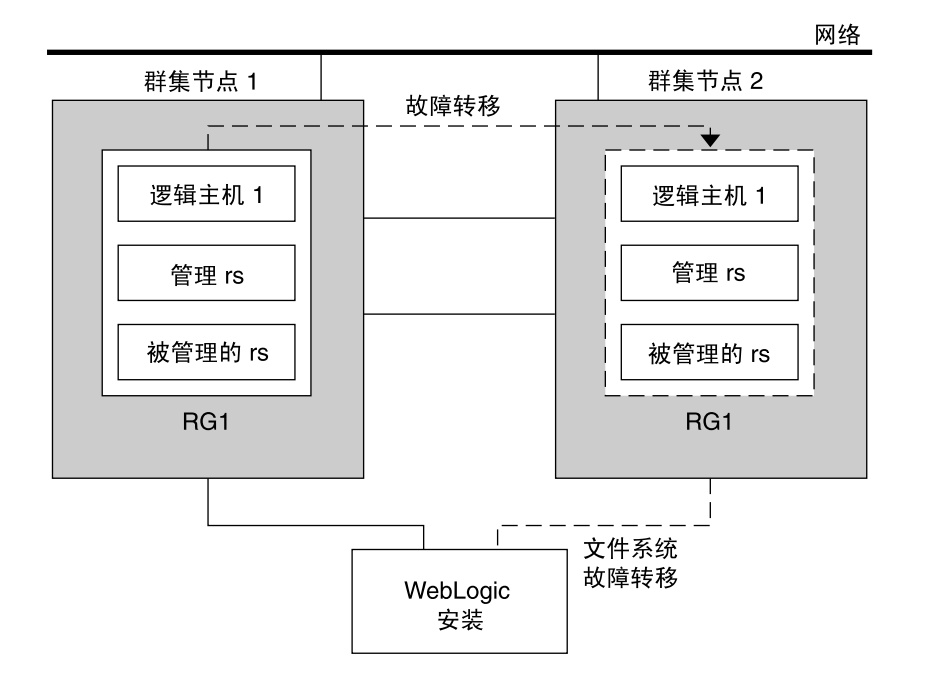

图 **2** Sun Cluster HA for BEA WebLogic Server 文件系统故障转移配置

## 准备节点和磁盘

本节包含准备节点和磁盘所需的过程。

注意 **–** 以下步骤基于在第 14 [页 "简单配置"中](#page-13-0)介绍的简单配置。

▼ 如何准备节点

请使用此过程来准备 BEA WebLogic Server 的安装和配置。

**1.** 创建故障转移资源组以保留逻辑主机名和 **BEA** 管理服务器资源。

# **scrgadm -a -g** *RG1* **[-h nodelist]**

- **2.** 添加逻辑主机名资源。
- 16 用于 WebLogic Server 的 Sun Cluster 数据服务指南 (适用于 Solaris OS) 2004 年 4 月, 修订版 A

<span id="page-16-0"></span>*logical-host–1* 是 BEA WebLogic 管理服务器将侦听的主机名。这可以通过 WebLogic 控制台进行设置。

- # **scrgadm -a -L -g** *RG1* **-l** *logical-host-1*
- **3.** 使资源组联机。

# **scswitch -Z -g** *RG1*

**4.** 创建故障转移资源组以保留逻辑主机名和 **WebLogic** 受管理服务器资源。

注意 **–** 根据 BEA WebLogic Server 的数量以及规划的配置,来创建资源组和 *logical\_hostname* 资源。(请参见第 13 [页 "标准数据服务配置"。](#page-12-0))

```
# scrgadm -a -g RG2 [-h nodelist]
```
**5.** 添加逻辑主机名资源。

*logical-host-2* 是 BEA WebLogic 管理服务器将侦听的主机名。

# **scrgadm -a -L -g** *RG2* **-l** *logical-host-2*

**6.** 使资源组联机。

# **scswitch -Z -g** *RG2*

## 安装和配置 BEA WebLogic Server 应用程 序

本节包含安装和配置 BEA WebLogic Server 应用程序所需的过程。

### 如何安装 BEA WebLogic Server

注意 **–** 此过程基于在第 14 [页 "简单配置"中](#page-13-0)介绍的配置。如果要规划其他配置,则必 须对 BEA WebLogic Server 进行相应地配置。

- **1.** 按照 **BEA WebLogic Server** 文档在全局文件系统或故障转移文件系统中安装 **BEA WebLogic Server**。
- **2.** 按照《**BEA WebLogic Server Administration Guide**》配置 **WebLogic** 域。

<span id="page-17-0"></span>注意 **–** 配置 BEA WebLogic Server 时,请输入逻辑主机名或其 IP 地址。

- **3.** 完成对域的所有必要配置后,关闭管理服务器。
- **4.** 编辑管理服务器 **START** 脚本和受管理服务器 **START** 脚本以设置 **WLS\_USER** 和 **WLS\_PW**。

不使用任何参数应该可以运行 START 脚本。

注意 **–** 代理需要使用 WLS\_USER 和 WLS\_PW 执行 BEA WebLogic Server 的顺序关 闭。如果这是安全性问题, 则可以在 boot.properties 文件中设置这些特性。但 是,顺序关闭将无法进行,代理将执行 BEA WebLogic Server 的强制关闭。

- **5.** 在受管理服务器 **START** 脚本中,设置 **ADMIN\_URL** 和 **SERVER\_NAME** 变量。 不使用任何参数应该可以运行此脚本。
- **6.** 在 **setWLSEnv.sh** 或 **startWLS.sh** 脚本中设置所需的环境变量。 这些环境变量包括所有附加的 CLASSPATH 或 LD\_LIBRARY\_PATH 等。这些脚本包 含所有必需的环境变量(例如 CLASSPATH 和 LD\_LIBRARY\_PATH)。
- **7.** 检验 **config.xml** 文件是否与 **START** 脚本在同一目录中。

### 安装数据库

如果要将数据库与 BEA WebLogic Server 一起使用, 请通过其安装文档来安装数据库。 如果要使用的数据库具有针对 Sun Cluster 的高可用性代理,请安装该版本。

### 安装 Web 服务器

如果要将 Web 服务器与 BEA WebLogic Server 一起使用, 请通过其安装文档来安装 Web 服务器。如果要使用的 Web 服务器具有针对 Sun Cluster 的高可用性代理, 请安装 该版本。

## <span id="page-18-0"></span>检验 BEA WebLogic Server 的安装和配置

本节包含检验 BEA WebLogic Server 的安装和配置所需的过程。

### - 如何检验 BEA WebLogic Server 的安装和配置

请使用此过程来检验 BEA WebLogic Server 管理服务器、BEA WebLogic 受管理服务器 和数据库的安装和配置。此过程不检验您的应用程序是否具有高可用性,因为您尚未安 装数据服务。

注意 **–** 以下步骤适用于第 14 [页 "简单配置"中](#page-13-0)介绍的配置。如果要规划其他配置,则 必须对 BEA WebLogic Server 进行相应地配置。

- **1.** 检验在 **RG1** 和 **RG2** 中配置的 *logical\_-host-1* 和 *logical-host-2* 在群集 *cluster-node1* 上 是否处于联机状态。
- **2.** 如果要使用数据库,请检验数据库是否正在运行。
- **3.** 转到包含在第 **17** 页 "安装和配置 **[BEA WebLogic Server](#page-16-0)** 应用程序"一节中配置的 管理服务器和受管理服务器 **START** 脚本的目录。
- **4.** 通过运行管理服务器 **START** 脚本来启动管理服务器。

```
example:
cluster-node1>cd /global/wls/user_projects/petstore
cluster-node1>./startWebLogic.sh
```
**5.** 成功启动管理服务器后,再启动受管理服务器。

```
example:
cluster-node1>cd /global/wls/user_projects/petstore
cluster-node1>./startManagedWebLogic.sh
```
- **6.** 确保您可以从客户机成功地连接到 *logical-host-1* 和 *logical-host-2*。
- **7.** 检验管理服务器和受管理服务器在群集节点 **1** 上是否处于运行模式。
- **8.** 关闭管理服务器和受管理服务器。
- **9.** 将资源组 **RG1** 和 **RG2** 切换到群集节点 **2**。 这将在群集节点 1 上关闭 *logical-host-1* 和 *logical-host-2*,并使它们在群集节点 2 上运 行。 **scswitch -z -g** *RG1* **-h** *cluster-node2* **scswitch -z -g** *RG2* **-h** *cluster-node2*

- <span id="page-19-0"></span>**10.** 在群集节点 **2** 上重[复步骤](#page-18-0) **4**[、步骤](#page-18-0) **5** [和步骤](#page-18-0) **6**。
- **11.** 检验管理服务器和受管理服务器在群集节点 **2** 上是否处于运行模式。
- **12.** 如果客户机可以成功地连接到每个潜在主节点上的管理服务器和受管理服务器,则您 已成功地将 **BEA WebLogic Server** 配置为可与 **Sun Cluster HA for BEA WebLogic Server** 一起使用。
- **13.** 停止管理服务器和受管理服务器,并进行下一个会话以安装 **Sun Cluster HA for BEA WebLogic Server**。

## 安装 Sun Cluster HA for BEA WebLogic Server 软件包

如果未在 Sun Cluster 初始安装期间安装 Sun Cluster HA for BEA WebLogic Server 软 件包,请执行此过程以安装该软件包。在要安装 Sun Cluster HA for BEA WebLogic Server 软件包的每个群集节点上执行此过程。必需使用 Sun Java Enterprise System Accessory CD Volume 3 才能完成此过程。

如果要同时安装多个数据服务,请执行《*Sun Cluster* 软件安装指南(适用于 *Solaris OS*)》的"安装软件"中的过程。

请使用以下安装工具之一来安装 Sun Cluster HA for BEA WebLogic Server 软件包:

- Web Start 程序
- scinstall 实用程序

注意 **–** 在早于 Sun Cluster 3.1 数据服务 10/03 的发行版中未提供 Web Start 程序。

▼ 如何使用 Web Start 程序安装 Sun Cluster HA for BEA WebLogic Server 软件包

您可以使用命令行界面 (CLI) 或图形用户界面 (GUI) 运行 Web Start 程序。CLI 和 GUI 中指令的内容和顺序类似。有关 Web Start 程序的详细信息, 请参见installer(1M) 手册页。

- **1.** 在要安装 **Sun Cluster HA for BEA WebLogic Server** 软件包的群集节点上成为超级 用户。
- **2. (**可选的**)** 如果要使用 **GUI** 运行 **Web Start** 程序,请确保已设置 **DISPLAY** 环境变 量。
- **20** 用于 WebLogic Server 的 Sun Cluster 数据服务指南(适用于 Solaris OS) 2004 年 4 月,修订版 A
- <span id="page-20-0"></span>**3.** 将 **Sun Java Enterprise System Accessory CD Volume 3** 放入 **CD-ROM** 驱动器。 如果卷管理守护程序 vold( 1M) 正在运行并被配置为管理 CD-ROM 设备, 它将在 /cdrom/cdrom0 目录中自动装载 CD-ROM。
- **4.** 更改到 **CD-ROM** 的 **Sun Cluster HA for BEA WebLogic Server** 组件目录。

用于 Sun Cluster HA for BEA WebLogic Server 数据服务的 Web Start 程序位于此目 录中。

# **cd /cdrom/cdrom0/\ components/SunCluster\_HA\_BEA\_WLS\_3.1**

**5.** 启动 **Web Start** 程序。

# **./installer**

- **6.** 系统提示时,选择安装类型。
	- 要仅安装 C 语言环境, 请选择"典型"。
	- 要安装其他语言环境, 请选择"定制"。
- **7.** 按照屏幕上的说明在节点上安装 **Sun Cluster HA for BEA WebLogic Server** 软件 包。

完成安装后, Web Start 程序将提供安装摘要。此摘要使您可以查看 Web Start 程序 在安装期间创建的日志。这些日志位于 /var/sadm/install/logs 目录中。

- **8.** 退出 **Web Start** 程序。
- **9.** 从 **CD-ROM** 驱动器中取出 **Sun Java Enterprise System Accessory CD Volume 3**。
	- **a.** 为确保没有在使用 **CD-ROM**,请将目录更改为非 **CD-ROM** 中的目录。
	- **b.** 弹出 **CD-ROM**。

# **eject cdrom**

- ▼ 如何使用 scinstall 实用程序安装 Sun Cluster HA for BEA WebLogic Server 软件包
	- **1.** 将 **Sun Java Enterprise System Accessory CD Volume 3** 放入 **CD-ROM** 驱动器。
	- **2.** 运行 **scinstall** 实用程序(不使用任何选项)。 此步骤将以交互模式启动 scinstall 实用程序。
	- **3.** 选择菜单选项**"**将新数据服务的支持添加到此群集节点**"**。 scinstall 实用程序将提示您输入其他信息。
	- **4.** 提供 **Sun Java Enterprise System Accessory CD Volume 3** 的路径。 实用程序将此 CD-ROM 称为"数据服务 CD"。

<span id="page-21-0"></span>**5.** 指定要安装的数据服务。

scinstall 实用程序将列出您选定的数据服务,并要求您确认选择。

注意 **–** scinstall 实用程序可能会显示一则说明此数据服务不受支持的错误消息。 请忽略此消息,并继续进行下一步。

**6.** 退出 **scinstall** 实用程序。

**7.** 从驱动器中取出 **CD-ROM**。

## 注册和配置 Sun Cluster HA for BEA WebLogic Server

本节包含配置 Sun Cluster HA for BEA WebLogic Server 所需的过程。

## Sun Cluster HA for BEA WebLogic Server 扩展特性

请使用第 27 [页 "扩展特性"中](#page-26-0)的扩展特性创建资源。创建资源时,使用命令 scrgadm -x parameter-value 来配置扩展特性。如果已经创建了资源, 请使 用《*Sun Cluster* 数据服务规划和管理指南(适用于 *Solaris OS*)》中的"管理数据服务资 源"中的过程来配置扩展特性。您可以动态地更新某些扩展特性。但是,只能在创建或禁 用资源时更新其他扩展特性。"可调"条目表示何时可以更新各个特性。有关所有 Sun Cluster 特性的详细信息,请参见《*Sun Cluster* 数据服务规划和管理指南(适用于 *Solaris OS*)》中的"标准特性"。

### ▼ 如何将 Sun Cluster HA for BEA WebLogic Server 注册和配置为故障转移数据服务

请使用此过程将 Sun Cluster HA for BEA WebLogic Server 配置为故障转移数据服务。 以下步骤假定您使用的是第 14 [页 "简单配置"中](#page-13-0)介绍的配置,并且已按照第 17 [页 "](#page-16-0) 安装和配置 [BEA WebLogic Server](#page-16-0) 应用程序"中的介绍配置了 BEA WebLogic Serves。 这些步骤假定您已经创建了资源组 RG1 和 RG2,并且在这些资源组中还创建了 *logical-host-1* 和 *logical-host-2* 资源。有关创建逻辑主机名资源的过程,请参见第 16 [页 "](#page-15-0) [如何准备节点"。](#page-15-0)如果要规划其他配置,则必须对 BEA WebLogic Server 资源进行相应 地配置。

<span id="page-22-0"></span>注意 - 启动 Sun Cluster HA for BEA WebLogic Server 之前, 如果要使用数据库, 请检 查您的数据库是否可访问。

**1.** 添加 **BEA WebLogic Server** 资源类型。

# **scrgadm -a -t SUNW.wls**

- **2.** 在 **RG1** 资源组中创建 **BEA WebLogic** 管理服务器资源。
	- # **scrgadm -a -j** *admin-rs* **-t SUNW.wls -g** *RG1*\
	- **-x Confdir\_list=***/global/bea/beahome/weblogic700*\
	- **-x Server\_url=http://***logical-host-1:7001*\
	- **-x Start\_script=***/global/bea/beahome/user\_projects*\

*/petstore/startWebLogic.sh*

注意 **–** 此配置不会启用顺序关闭。Sun Cluster HA for BEA WebLogic Server STOP 方法将强制关闭 BEA WebLogic 管理服务器(终止进程)。有关启用顺序关闭的配 置,请参见第 26 [页 "创建将顺序关闭的资源"。](#page-25-0)有关详细信息,请参[见第](#page-29-0) 30 页 "STOP [方法"。](#page-29-0)

- **3.** 在 **RG2** 资源组中创建 **BEA WebLogic** 受管理服务器资源。
	- # **scrgadm -a -j** *managed-rs* **-t SUNW.wls -g** *RG2* \
	- **-x Confdir\_list=***/global/bea/beahome/weblogic700*\
	- **-x Server\_url=http://***logical-host-2:7004*\
	- **-x Start\_script=***/global/bea/beahome/user\_projects*\

*/petstore/startManagedWebLogic.sh*

## 检验 Sun Cluster HA for BEA WebLogic Server 的安装和配置

本节包含检验您是否正确安装和配置了数据服务所需的过程。

▼ 如何检验 Sun Cluster HA for BEA WebLogic Server 的安装和配置

请使用此过程检验您是否正确安装和配置了 Sun Cluster HA for BEA WebLogic Server。

**1.** 使 **BEA WebLogic Server** 资源组在群集中联机。

# **scswitch -z -g** *RG1* **-h** *cluster-node1* # **scswitch -z -g** *RG2* **-h** *cluster-node1* BEA WebLogic 管理和受管理服务器在群集节点 1 上必须处于联机状态。

- **2.** 确保您可以从客户机成功地连接到 **BEA WebLogic** 服务器,并且管理服务器和受管 理服务器均处于运行模式。
- **3.** 将资源组切换到群集节点 **2**。

```
# scswitch -z -g RG1 -h cluster-node2
```

```
# scswitch -z -g RG2 -h cluster-node2
```
BEA WebLogic 管理和受管理的服务器均必须在群集节点 1 上处于脱机状态并且在群 集节点 2 上处于联机状态。请确保 BEA WebLogic Server 在群集节点 1 上的进程已 被停止。因为未启用顺序关闭, 所以 BEA WebLogic Server 进程将通过 Sun Cluster HA for BEA WebLogic Server STOP 方法终止, 而不是被顺序关闭。有关启用顺序 关闭的配置,请参见第 26 [页 "创建将顺序关闭的资源"。](#page-25-0)有关启用顺序关闭的配 置的详细信息,请参见第 30 页 "STOP [方法"。](#page-29-0)

**4.** 确保您可以从客户机成功地连接到 **BEA WebLogic** 服务器,并且管理服务器和受管 理服务器均处于运行模式。

注意 **–** 当 BEA WebLogic Server 在群集节点 1 上脱机,并在群集节点 2 上联机时, 可能会丢失客户机会话。

- **5.** 在群集节点 **2** 上,终止管理服务器进程。 故障监视器必须检测此情况,并重新启动管理服务器。
- **6.** 再次终止管理服务器进程。 重试次数超过重试间隔内的重试次数后,管理服务器资源组将进行故障转移。
- **7.** 在群集节点 **2** 上,终止受管理服务器进程。 故障监视器必须检测此情况,并重新启动受管理服务器。
- **8.** 再次终止受管理服务器进程。

重试次数超过重试间隔内的重试次数后,受管理服务器资源组将进行故障转移。 如果上述步骤均成功,则您已经正确地配置了 Sun Cluster HA for BEA WebLogic Server。

注意 **–** 一旦 BEA WebLogic 管理和受管理服务器在 Sun Cluster 控制下运行,请勿手动 或通过管理控制台启动或停止服务器。如果需要对服务器执行维护,则必须先禁用其相 关的资源。

## <span id="page-24-0"></span>替代 Sun Cluster HA for BEA WebLogic Server 配置

本章中的安装、注册和配置过程假定您安装的是第 14 [页 "简单配置"中](#page-13-0)介绍的简单配 置。本节提供了其他可能的 Sun Cluster HA for BEA WebLogic Server 配置的示例。

### 创建简单的 BEA WebLogic Server 资源

此配置假定 START 脚本 startWebLogic.sh 可以在不使用任何脚本参数的情况下启 动 BEA WebLogic Server。启动 BEA WebLogic Server 所需的 username 和 password 可以在此 START 脚本或 boot.properties 文件中进行配置。

```
# scrgadm -a -j bea-rs -t SUNW.wls- -g bea-rg\
```
**-x Confdir\_list=***/global/bea/beahome/weblogic700*\

```
-x Server_url=http://logical_host1:7001\
```
**-x Start\_script=***/global/bea/beahome/user\_projects/petstore/startWebLogic.sh*

### 使用服务器名称参数创建资源

如果 BEA WebLogic Server START 脚本 startManagedWebLogic.sh 将受管理服务 器名称用作参数, 则可以设置扩展特性 Server\_name。可以使用 START 脚本 startManagedWebLogic.sh 启动若干个受管理服务器。必须在 START 脚本中配置 ADMIN\_URL。要手动启动 BEA WebLogic Server,请使用以下命令。

cluster-node-1> **cd** */global/wls/user\_projects/petstore* cluster-node-1> **.***/startManagedWebLogic.sh petstore1*

要配置其 START 脚本采用服务器名称 petstore1 的 Sun Cluster HA for BEA WebLogic Server 资源, 请使用以下命令。

# **scrgadm -a -j** *bea-rs* **-t SUNW.wls -g** *bea-rg*\ **-x Confdir\_list=***/global/bea/beahome/weblogic700*\ **-x Server\_url=http://***logical\_host1:7001*\ **-x Start\_script=***/global/bea/beahome/user\_projects/petstore/startWebLogic.sh*\ **-x Server\_name=***petstore1*

要配置将同一 START 脚本用于其他服务器 petstore2 的另一个 Sun Cluster HA for BEA WebLogic Server 资源,请使用以下命令。

```
# scrgadm -a -j bea-rs -t SUNW.wls -g bea-rg\
```
**-x Confdir\_list=***/global/bea/beahome/weblogic700*\

```
-x Server_url=http://logical_host1:7001\
```
**-x Start\_script=***/global/bea/beahome/user\_projects/petstore/startWebLogic.sh*\

```
-x Server_name=petstore2
```
### <span id="page-25-0"></span>创建将顺序关闭的资源

Sun Cluster HA for BEA WebLogic Server STOP 方法的缺省设置将终止 BEA WebLogic Server 进程以关闭实例。如果这种方法不合意,请将 Smooth\_shutdown 扩展特性设 置为 TRUE 以启用 BEA WebLogic Server 的顺序关闭。如果启用了此扩展特性, 则必须 在 START 脚本中设置 WLS\_USER 和 WLS\_PW。如果这是安全性重要事项,则必须使 Sun Cluster HA for BEA WebLogic Server 执行缺省强制关闭(终止进程)。

要配置将顺序关闭的资源,请使用以下命令。

```
# scrgadm -a -j bea-rs -t SUNW.wls -g bea-rg\
```
- **-x Confdir\_list=***/global/bea/beahome/weblogic700*\
- **-x Server\_url=http://***logical\_host1:7001*\
- **-x Start\_script=***/global/bea/beahome/user\_projects/petstore/startWebLogic.sh*\
- **-x Server\_name=***petstore1*\
- **-x Smooth\_shutdown=***TRUE*

## 创建将探测数据库的资源

Sun Cluster HA for BEA WebLogic Server 不探测数据库的运行状况。如果数据库在 Sun Cluster HA for BEA WebLogic Server 启动时关闭, 数据服务将无法启动。如果需 要 Sun Cluster HA for BEA WebLogic Server 探测数据库,则可以将您自己的数据库探 测脚本作为扩展特性提供给 Sun Cluster HA for BEA WebLogic Server。此数据库探测 必须返回零(表示成功)或非零(表示失败)。

要使用 DB\_probe 脚本扩展特性集配置资源, 请使用以下命令。

```
# scrgadm -a -j bea-rs -t SUNW.wls -g bea-rg\
```
- **-x Confdir\_list=***/global/bea/beahome/weblogic700*\
- **-x Server\_url=http://***logical\_host1:7001*\
- **-x Start\_script=***/global/bea/beahome/user\_projects/petstore/startWebLogic.sh*\
- **-x Server\_name=***petstore1*\
- **-x Smooth\_shtudown=***TRUE*\
- **-x DB\_probe\_script=***/global/bea/script/db\_probe\_script*

## 创建监视 URI 的资源

要启用 Sun Cluster HA for BEA WebLogic Server 资源以监视由 BEA WebLogic Server (在资源中进行了配置)提供服务的 URI,请使用以下命令设置扩展特性 Monitor uri list。

```
# scrgadm -a -j bea-rs -t SUNW.wls -g bea-rg\
-x Confdir_list=/global/bea/beahome/weblogic700\
-x Server_url=http://logical_host1:7001\
-x Start_script=/global/bea/beahome/user_projects/petstore/startWebLogic.sh\
-x Server_name=petstore1\
Smooth_shutdown=TRUE\
DB_probe_script=/global/bea/script/db_probe_script\
```
<span id="page-26-0"></span>**-x Monitor\_uri\_list=http://***logical\_host1:7001/petstore,***http://***logical\_host1:7001/bookstore*

## Sun Cluster HA for BEA WebLogic Server 故障监视器的操作

本节介绍了 Sun Cluster HA for BEA WebLogic Server 故障监视器。

## 扩展特性

Sun Cluster HA for BEA WebLogic Server 使用以下扩展特性。您可能可以调整这些扩 展特性。有关如何查看或设置扩展特性的详细信息,请参见第 22 页 "[Sun Cluster HA](#page-21-0) [for BEA WebLogic Server](#page-21-0) 扩展特性"。

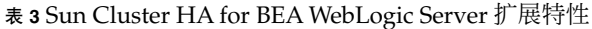

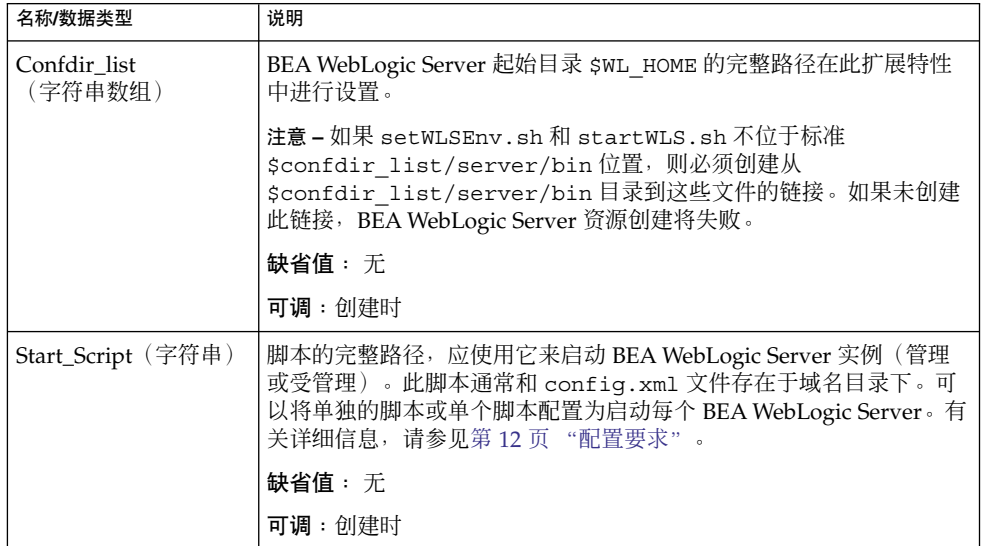

表 **3** Sun Cluster HA for BEA WebLogic Server 扩展特性 *(*续*)*

| 名称/数据类型                    | 说明                                                                                                    |
|----------------------------|----------------------------------------------------------------------------------------------------|
| Server_Url (字符串)           | BEA WebLogic Server 的完整 URL (包括用于连接服务器的协议),<br>此资源被配置为启动。通过在 URL 上执行 HTTP GET, 探测方法使用<br>此 URL 来检查服务器的运行状况。必须将 URL 中的协议设置为<br>http。完整的 URL 应为以下格式。                                                                                                    |
|                            | http://host:port                                                                                                    |
|                            | 有关 Server Url 的详细信息, 请参见适用于您所使用版本的相关<br>BEA WebLogic Server 文档。例如, 对于 BEA WebLogic Server 7.0,<br>该文档位于以下 Web 站点。                                                                                                    |
|                            | http://e-docs.bea/com/wls/docs70/adminguide<br>/startstop.html#1161188                                                                                                    |
|                            | 确保 server url 和 monitor uri list 中使用的主机名是可解析<br>的。如果使用全限定域名 (FQDN), 则必须启用 DNS 并且<br>/etc/nsswitch.conf 必须具有正确的条目, 以解析使用 DNS 的主<br>机名。                                                                                                    |
|                            | 缺省值:无                                                                                                    |
|                            | 可调:创建时                                                                                                    |
| Monitor_Uri_List (字<br>符串) | 单个 URI 或用逗号分隔的 URI 列表。通过在 URI 上执行 HTTP GET,<br>故障监视器可以使用单个 URI 或 URI 列表来测试 BEA WebLogic<br>Server 的功能。Server Url 扩展特性适用于对主机名和端口的简单<br>探测。通过检索 Java Servlet 或者使 WLS 运行应用程序并返回 HTTP<br>服务器代码,可以使用此扩展特性探测 WLS 功能。如果 HTTP 服务器<br>返回的代码是500 (内部服务器错误) 或者如果连接失败, 探测将采取<br>操作。有关详细信息, 请参阅探测方法。 |
|                            | 确保 server url 和 monitor uri list 中使用的主机名是可解析<br>的。如果使用全限定域名 (FQDN), 则必须启用 DNS 并且<br>/etc/nsswitch.conf 必须具有正确的条目, 以解析使用 DNS 的主<br>机名。                                                                                                    |
|                            | 缺省值:空                                                                                                    |
|                            | 可调:任何时候。                                                                                                    |
| Server_name (字符<br>串)      | 通过将受管理服务器名称作为参数传送到启动脚本,可以使用单个<br>START 脚本启动所有受管理服务器。如果代理启动方法必须将服务器<br>名称作为参数传送到 START 脚本,则应在此扩展特性中配置受管理服<br>务器名称。                                                                                                    |
|                            | 缺省值:空                                                                                                    |
|                            | 可调:任何时候。                                                                                                    |

<span id="page-28-0"></span>表 **3** Sun Cluster HA for BEA WebLogic Server 扩展特性 *(*续*)*

| 名称/数据类型                   | 说明                                                                                                    |
|---------------------------|----------------------------------------------------------------------------------------------------|
| DB_Probe_Script (字<br>符串) | 可以使用此扩展特性设置数据库探测脚本的完整路径。HA-WLS 探测方<br>法仅探测 WLS 实例。如果管理员还需要 HA WLS 探测 DB, 则可以使用<br>此扩展特性提供数据库探测脚本。此探测脚本必须返回 0 (表示成<br>功)。仅当此数据库探测返回成功时,才会启动 BEA WebLogic<br>Server。如果 HA-WLS 探测在 WLS 实例中检测到失败并且设置了此扩<br>展特性, 则仅当数据库探测成功时, HA-WLS 探测才会采取措施。有关<br>详细信息,请参见第 29 页 "探测算法和功能"。<br>缺省值:空 |
|                           | 可调:任何时候。                                                                                                    |
| Smooth_shutdown           | 这是要使用 WebLoqic .Admin 类启用顺序关闭的扩展特性。 在尝试终<br>止 WLS 进程之前,如果希望执行顺序关闭,则必须将此扩展特性设置<br>为 TRUE。如果此扩展特性为 TRUE, 则必须在 start script (而<br>不是 boot.properties) 中设置 WLS USER 和 WLS PW。                                                                                                    |
|                           | 如果以下所有情况都适用,请将此扩展特性设置为 TRUE。<br>在 start script 中设置 username 和 password 无关紧要<br>希望进行顺序关闭而不是缺省关闭(终止进程)<br>■<br>以下情况无关紧要: 如果代理 STOP 方法从 START 脚本读取用户<br>名和口令,并将其传送到 java weblogic.Admin 命令                                                                                           |
|                           | 缺省值:False                                                                                                    |
|                           | 可调:任何时候。                                                                                                    |

### 探测算法和功能

故障监视器可以检测失败并采取措施。如果监视器在 BEA WebLogic Server 中检测到失 败,它先重新启动 BEA WebLogic Server。如果 BEA WebLogic Server 在特定时间窗口 (可由管理员配置)中失败了特定次数(可由管理员配置),则包含 BEA WebLogic Server 的资源组将被故障转移到另一个继续存在的群集节点并重新启动。

缺省情况下,故障监视器方法将探测在扩展特性 Server\_url 中设置的服务器 URL。 探测将连接到主机名和端口,然后在 URL 上执行 HTTP GET 请求。如果连接失败,这 将被视为是完全失败,包含 BEA WebLogic Server 的资源组将重新启动,或故障转移到 另一个继续存在的群集节点并重新启动。如果连接成功, 但 http 响应代码为 500 (内部 服务器错误),这还将被视为是完全失败, 资源组将重新启动或进行故障转移。所有其 他 http 响应代码均被视为是成功。

如果设置了 monitor uri list 扩展特性, 探测方法将连接到在列表中包含的 URI, 并在失败时采取措施。探测将在指定的一个或多个 URI 上执行 HTTP GET。

<span id="page-29-0"></span>如果探测检测到 BEA WebLogic Server 实例的完全失败(URL 或 URI 探测),并且在 扩展特性 db\_probe\_script 中指定了数据库探测脚本, 则探测方法将先探测数据 库, 然后再对 BEA WebLogic Server 资源采取措施。如果数据库探测脚本返回成功(数 据库正在运行),将对 BEA WebLogic Server 资源采取措施。如果数据库探测脚本返回 失败(数据库已关闭),则在数据库运行之前,BEA WebLogic Server 探测不会采取任 何措施(重新启动或故障转换)。

#### START 方法

启动在资源中配置的 BEA WebLogic Server 之前, 将先验证 BEA WebLogic Server 配置 和资源扩展特性。如果设置了 db probe script 扩展特性, 将通过在扩展特性中调 用脚本集来探测数据库。如果数据库正在运行, 将通过调用在 pmf 下的扩展特性 Start\_script 中配置的 START 脚本来启动 BEA WebLogic Server。如果数据库已关 闭, START 方法将返回成功, 并使探测方法可以处理 BEA WebLogic Server 的启动。 探测方法将等待,直到数据库运行才启动 BEA WebLogic Server,如第 29 [页 "探测算](#page-28-0) [法和功能"中](#page-28-0)所述。

启动 pmf 下的 START 脚本后, START 方法将等待, 直到 BEA WebLogic Server 处于 运行模式,然后再将 START 方法声明为成功。在等待 BEA WebLogic Server 启动时, 探测方法将尝试连接到服务器以检查其是否在运行。启动过程中,在控制台上将显示一 些消息。在 BEA WebLogic Server 完全启动之前, 将不断显示消息"无法连接到 logical-host-1 和端口 7001: 连接被拒绝"。BEA WebLogic Server 处于运行模式后, START 方法会将状态设置为"已成功启动"。

#### STOP 方法

STOP 方法可以停止在资源中配置的 BEA WebLogic Server。缺省情况下, STOP 方法通 过向 BEA WebLogic 进程发送 SIGKILL 来终止 BEA WebLogic Server。如果将 smooth\_shutdown 扩展特性设置为 TRUE, STOP 方法将尝试通过运行以下命令来停 止 BEA WebLogic 实例

java weblogic.Admin -url hostname:port -username \$WLS\_USER -password \$WLS\_PW SHUTDOWN

如果此命令失败,将通过使用 SIGKILL 来关闭 BEA WebLogic Server。即使命令成 功, STOP 方法也会发送 SIGKILL 以确保 BEA WebLogic 进程已停止。

如果将 smooth shutdown 扩展特性设置为 TRUE, 请确保已在 BEA WebLogic Server START 脚本中设置 WLS\_USER 和 WLS\_PW。将 Smooth\_shutdown 设置为 TRUE 后, 除非再次将扩展特性设置为 FALSE, 否则不能从 START 脚本中删除 WLS\_USER 和 WLS\_PW。

## <span id="page-30-0"></span>索引

#### **B**

BEA WebLogic Server 还可参见Sun Cluster HA for BEA WebLogic Server 安装 安装 BEA WebLogic Server, [17-18](#page-16-0) 安装 Web 服务器, [18](#page-17-0) 安装软件, [17-18](#page-16-0) 安装数据库, [18](#page-17-0) 检验, [19-20](#page-18-0) 准备节点, [16-17](#page-15-0)

#### **C**

C 语言环境, [21](#page-20-0)

#### **P**

prtconf -v 命令, [8](#page-7-0) prtdiag -v 命令, [8](#page-7-0) psrinfo -v 命令, [8](#page-7-0)

#### **S**

scinstall -pv 命令, [8](#page-7-0) showrev –p 命令, [8](#page-7-0) START 方法, [30](#page-29-0) STOP 方法, [30](#page-29-0) Sun Cluster HA for BEA WebLogic Server 还可参见BEA WebLogic Server

Sun Cluster HA for BEA WebLogic Server (续) 安装 Sun Cluster HA for BEA WebLogic Server 软件包, [21-22](#page-20-0) 规划, [11-16](#page-10-0) 检验, [23-25](#page-22-0) 对 BEA WebLogic Server 组件的保护, [10](#page-9-0) 概述, [9-10](#page-8-0) 故障监视器, [27-30](#page-26-0) 配置 标准, [13-16](#page-12-0) 规划, [11-16](#page-10-0) 限制, [11-12](#page-10-0) 要求, [12-13](#page-11-0) 任务对应关系, [10-11](#page-9-0) 替代配置, [25-27](#page-24-0) 注册和配置, [22-23](#page-21-0)

#### **V**

/var/sadm/install/logs 目录, [21](#page-20-0)

#### **W**

Web Start 程序, [20-21](#page-19-0)

### 安

安装 BEA WebLogic Server, [17-18](#page-16-0) 安装 (续) Sun Cluster HA for BEA WebLogic Server, [21-22](#page-20-0) 创建的日志文件, [21](#page-20-0) 使用 Web Start 程序, [20-21](#page-19-0) Web 服务器, [18](#page-17-0) 数据库, [18](#page-17-0)

#### 概

概述, Sun Cluster HA for BEA WebLogic Server, [9-10](#page-8-0)

#### 故

故障监视器, Sun Cluster HA for BEA WebLogic Server, [27-30](#page-26-0)

### 检

检验 BEA WebLogic Server 安装, [19-20](#page-18-0) Sun Cluster HA for BEA WebLogic Server, [23-25](#page-22-0)

#### 扩

扩展特性 Confdir\_list, [29](#page-28-0) DB\_Probe\_Script, [29](#page-28-0) Monitor\_Uri\_List, [29](#page-28-0) Server\_name, [29](#page-28-0) Server\_Url, [29](#page-28-0) Smooth\_shutdown, [29](#page-28-0) Start\_Script, [29](#page-28-0)

#### 命

命令, 节点信息, [8](#page-7-0)

#### 配 配置

Sun Cluster HA for BEA WebLogic Server, [22-23](#page-21-0) 替代, [25-27](#page-24-0)

#### 任

任务对应关系, Sun Cluster HA for BEA WebLogic Server, [10-11](#page-9-0)

#### 日

日志文件, 安装, [21](#page-20-0)

#### 探

探测算法和功能, [29-30](#page-28-0) START 方法, [30](#page-29-0) STOP 方法, [30](#page-29-0)

#### 文

文件, 安装日志, [21](#page-20-0)

#### 语

语言环境, [21](#page-20-0)

#### 注

注册, Sun Cluster HA for BEA WebLogic Server, [22-23](#page-21-0)